# **Lions Quest Online**

**Lions Quest Online offers evidence-based social and emotional learning instruction perfect for in-person or virtual classrooms. The program includes a variety of resources that support instruction at school, at home, and in the community.** 

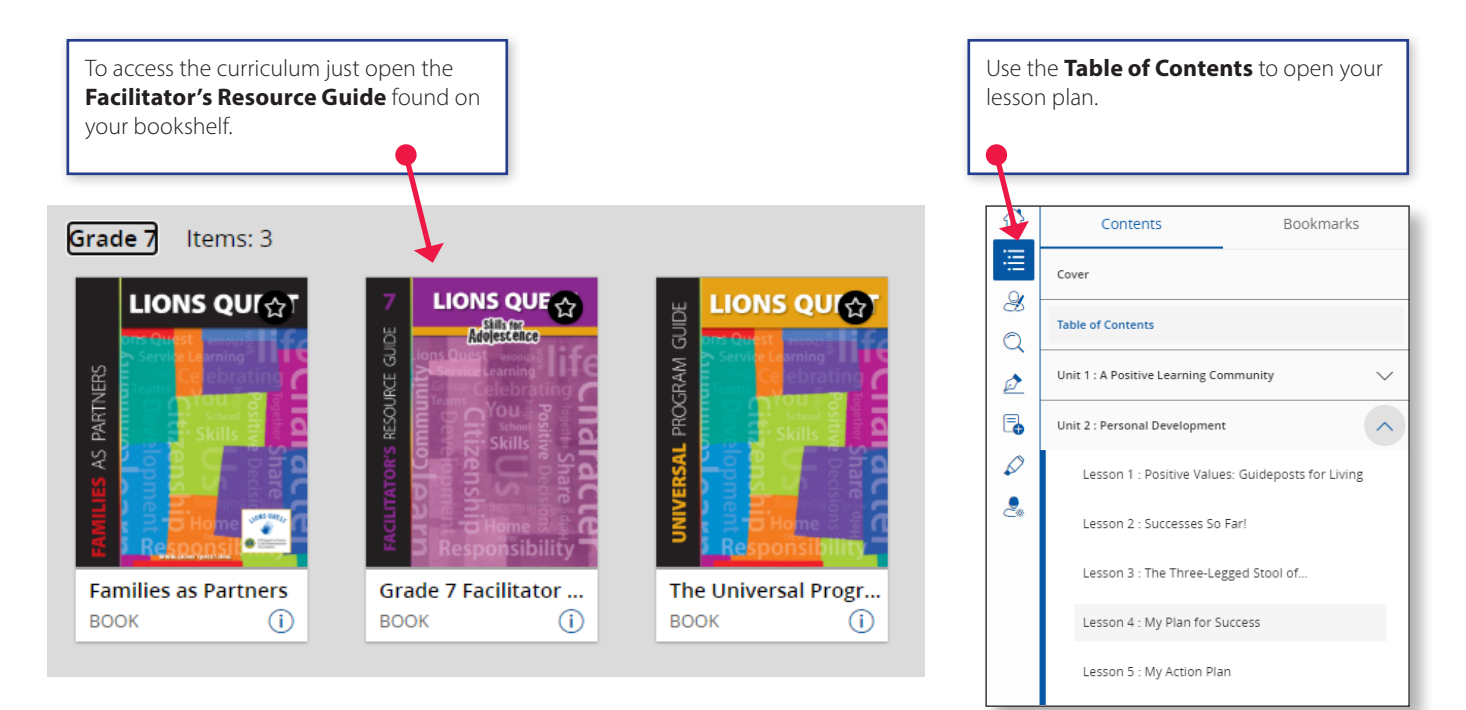

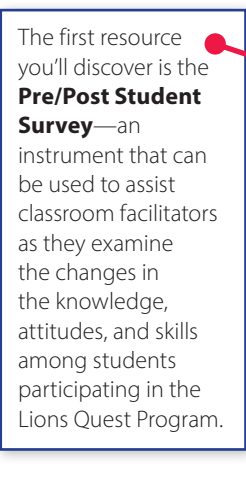

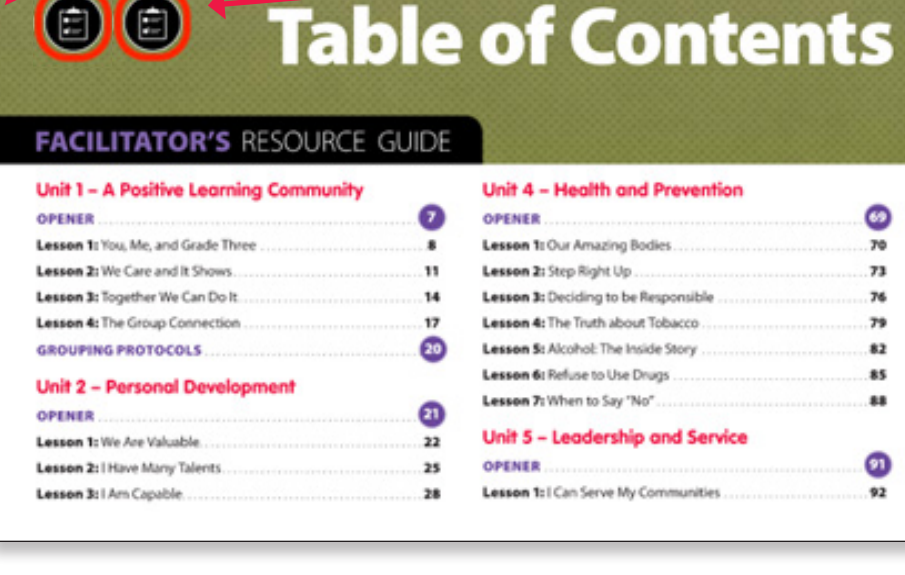

A list of **Enrichment Videos** included in the new **Lesson Presentation Slides** is found on the Table of Contents.

### **To open the ancillary materials that support each lesson just point and click.**

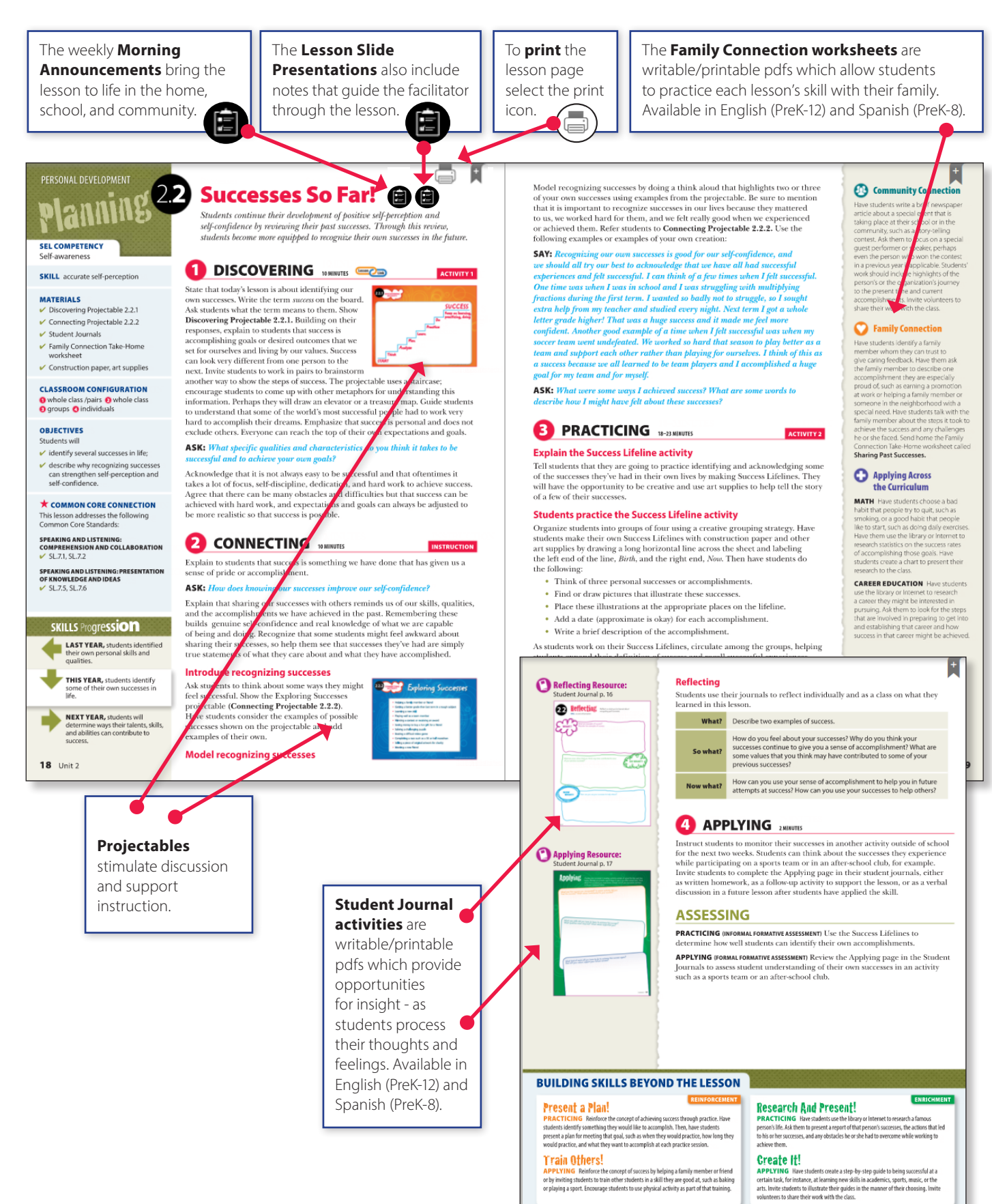

## **LIONS QUEST LESSON SLIDE PRESENTATIONS**

#### The **Lesson Slide Presentations**

- were created by teachers for teachers.
- reinforce cooperative, collaborative skills.
- provide teachers the opportunity to model accurate use of skills for students.
- are easy to use and reduce the amount of prep time needed to teach a Lions Quest lesson.

Each **Lesson Slide Presentation** implements Lions Quest's pedagogical philosophy and four-phase instructional design. The following slides are included in each presentation:

- Learning Target
- Discovering Activity (one or more slides)
- Connecting Activity (one or more slides)
- Practicing Activity (one or more slides)
- Reflecting
- Applying Activity

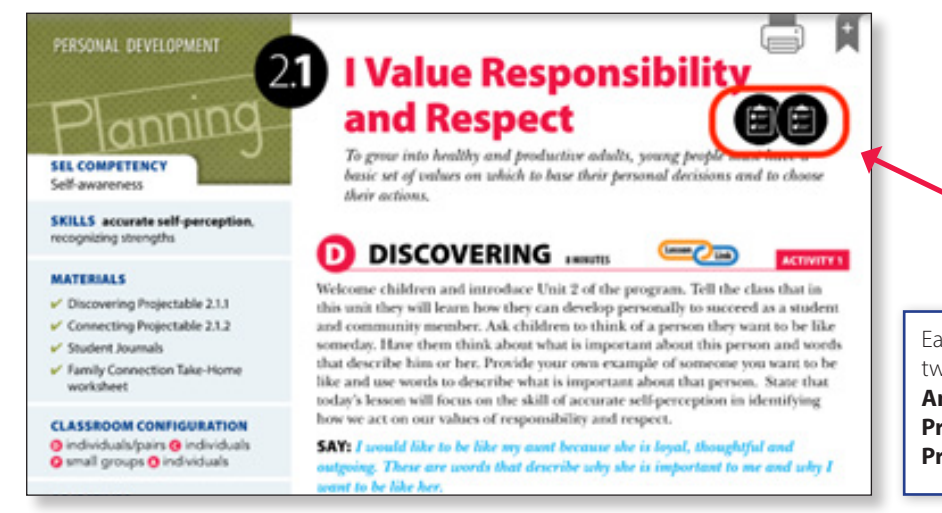

Each Lions Quest lesson has two document icons: **Morning Announcements** and **Lesson Slide Presentation.** Open the **Lesson Slide Presentation** by clicking on the icon

#### The **Lesson Slide Presentation**

includes instructional notes that guide the facilitator through the lesson. The instructional notes in each **Lesson Slide Presentation** follow the corresponding lesson found in the **Online Facilitator's Resource Guide.**

Hover over the comment icon in the upper left corner of each slide to open the presenter notes that contain the instructional notes for the slide.

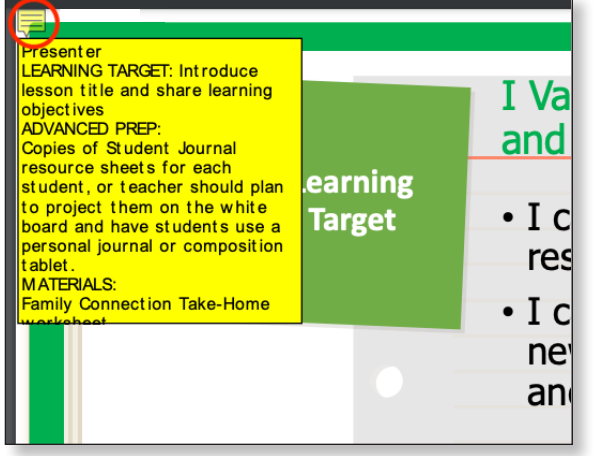

*It may be necessary to clear the cache on your computer to view the updated Facilitator's Guide and newly added Lesson Slide Presentations.*

## **LIONS QUEST LESSON SLIDE PRESENTATIONS**

**Lesson Slide Presentations** can also be downloaded as PDFs and opened in Adobe Acrobat Reader or Adobe Acrobat. The instructional notes will be preserved in this format as well.

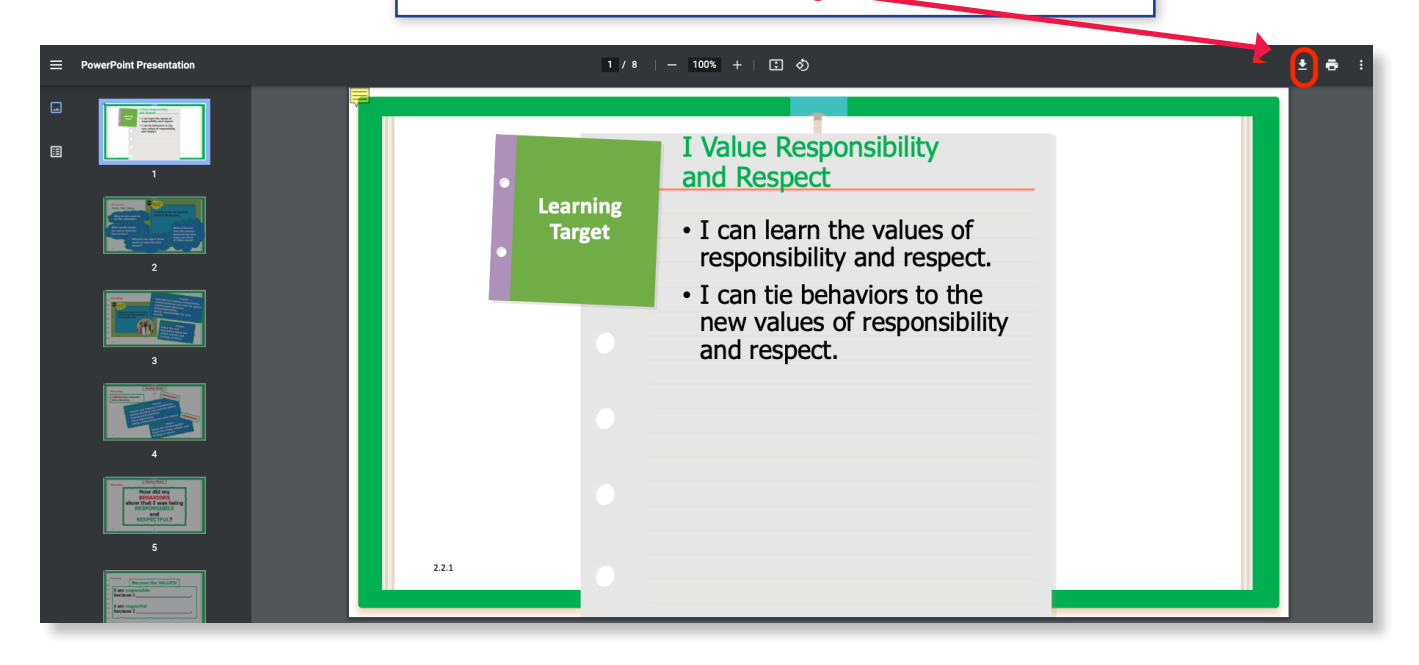

**Lesson Slide Presentations** may include **Enrichment Videos** that can be played for students right from the **Lesson Slide Presentation.** To play a video without closing the **Lesson Slide Presentation, right click on** the picture with the link to the video. A dialogue box will open. From the dialogue box, select *Open Link in New Tab.* The video will open in a new tab. (You can also select *Open Link in New Window* if you prefer. Opening a new tab will help you return to the Lesson Slide Presentation quickly and easily.)

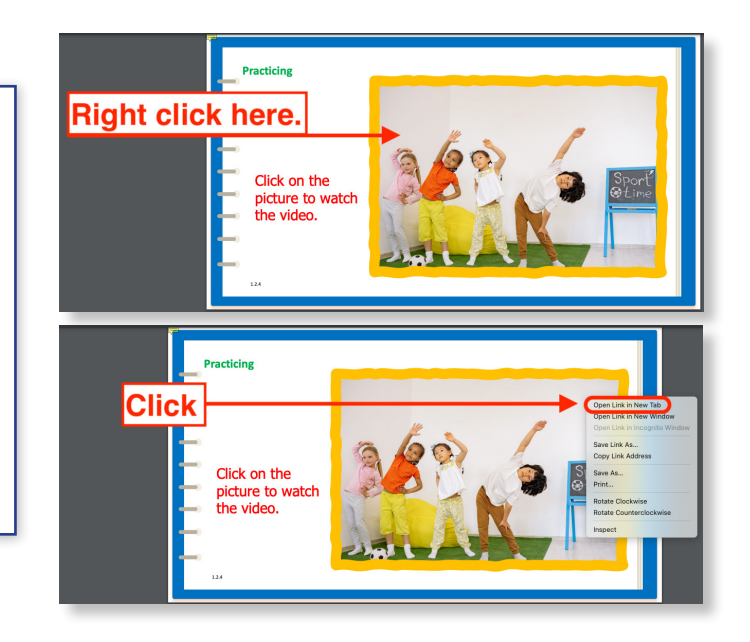

A list of additional **Enrichment Videos** is found on the **Table of Contents**

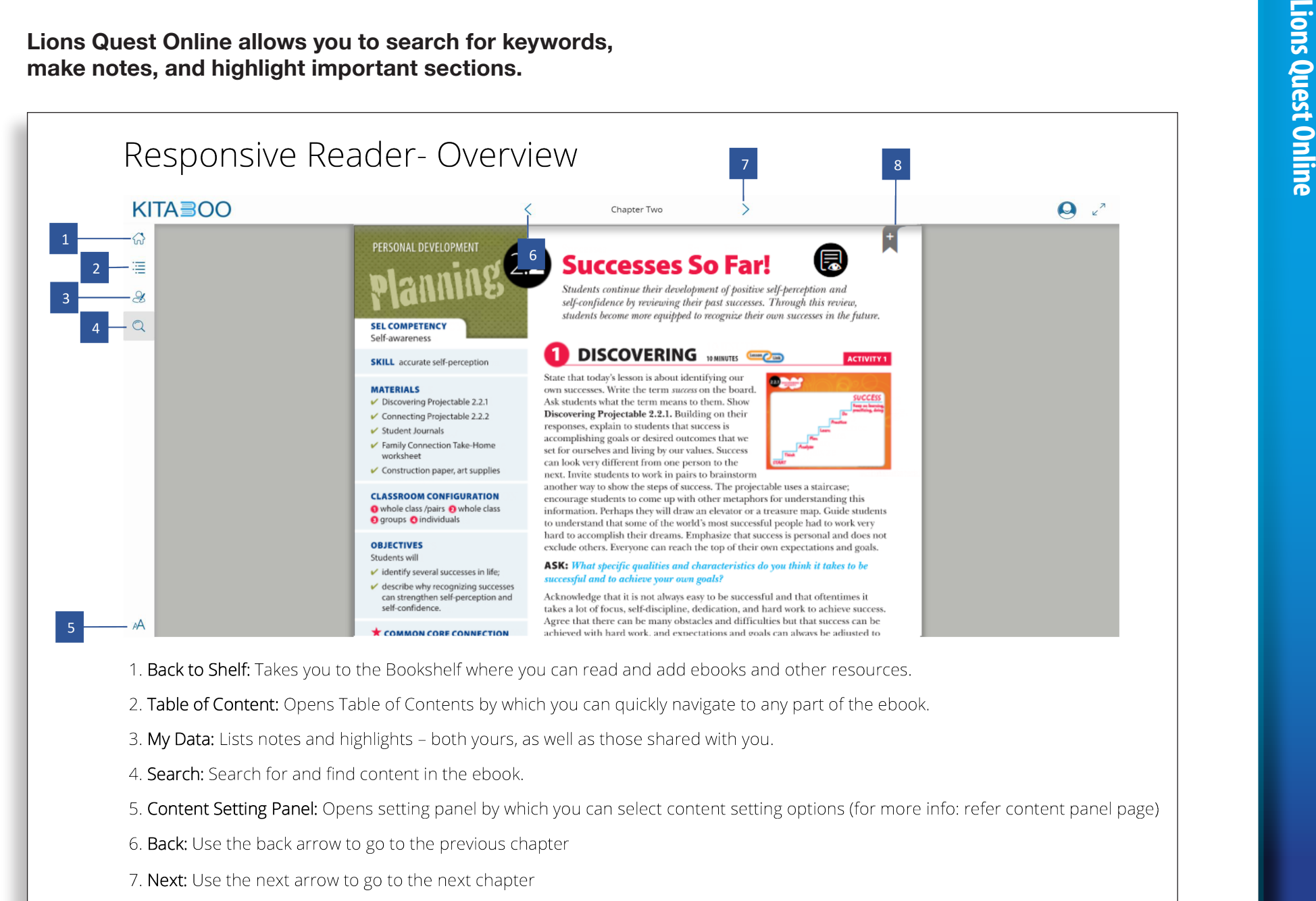

8. Bookmark: Helps you to bookmark a page in the ebook.